## **INFORMAÇÕES FUNCIONAIS**

Clicar no ícone "Gestão de Pessoas |HCM" > Painel de Gestão > Contrato de Trabalho >

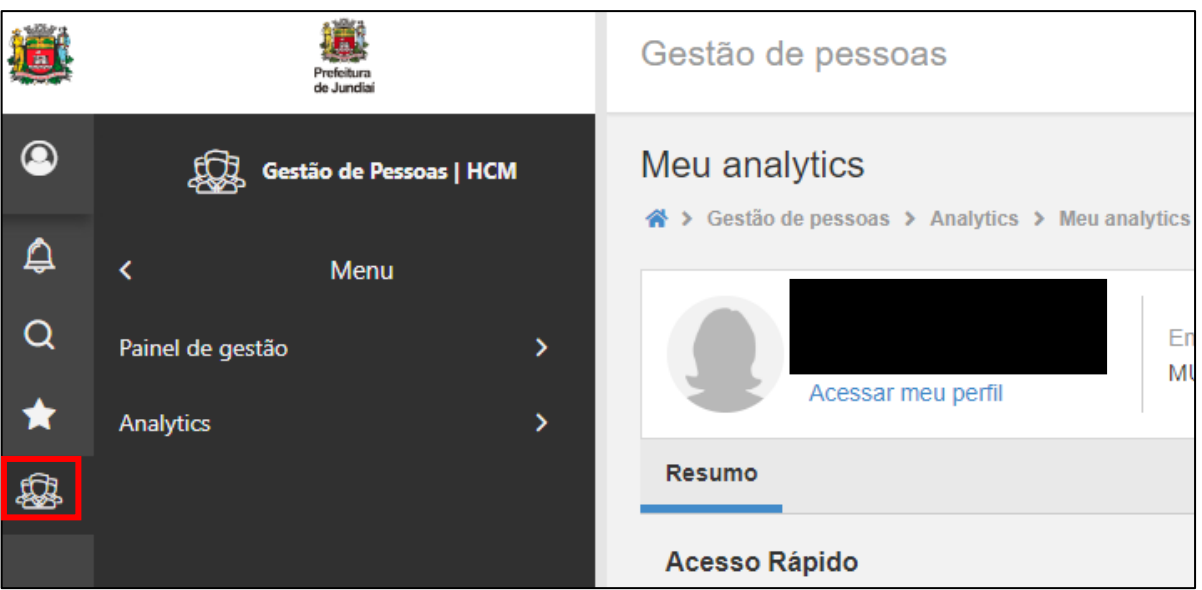

- > Meu Contrato de Trabalho (situação atual)
- > Meu Histórico Profissional (histórico configurável por período)
- > Minha Evolução Salarial (histórico configurável por período)

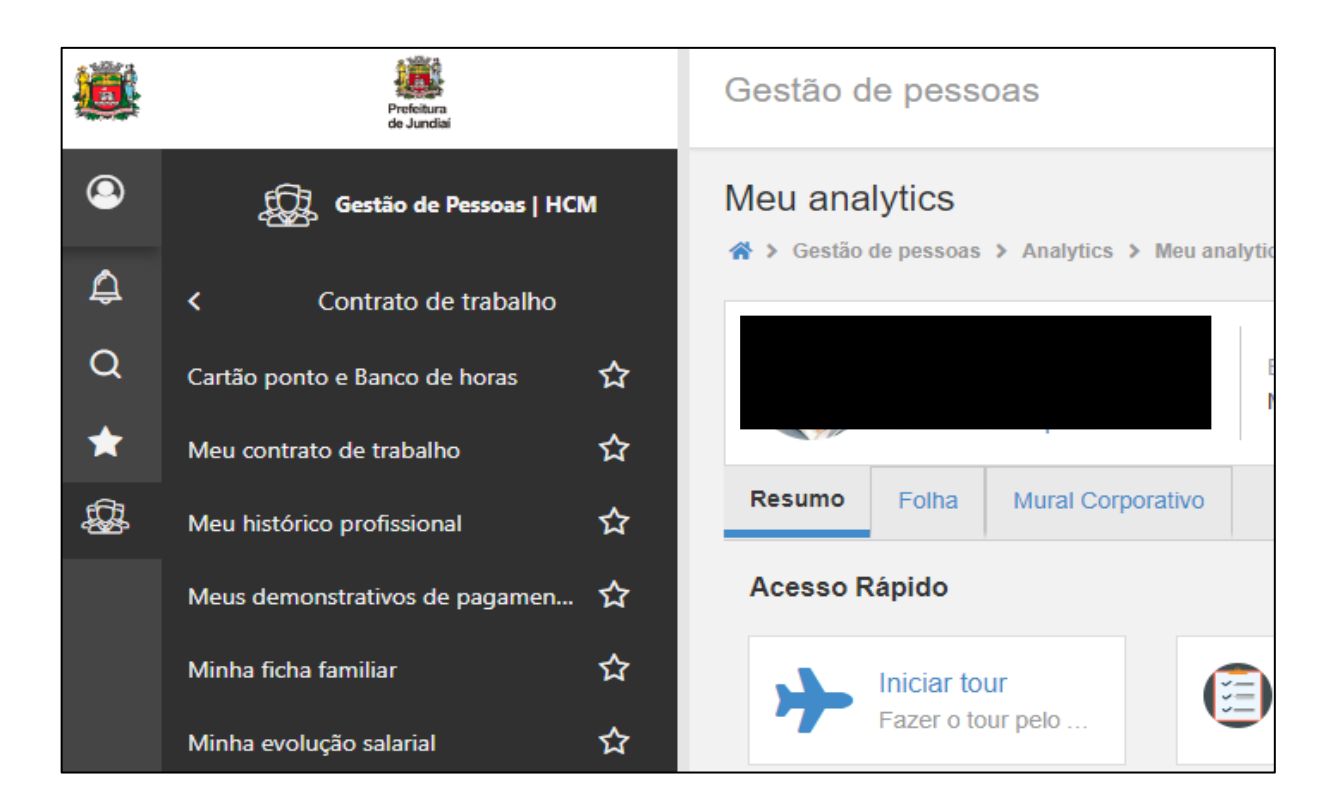

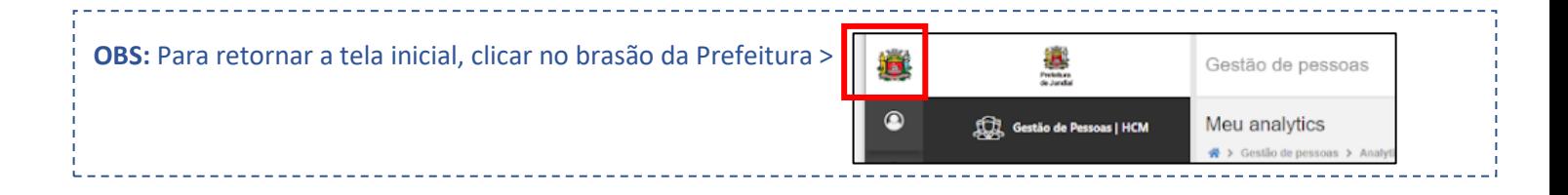